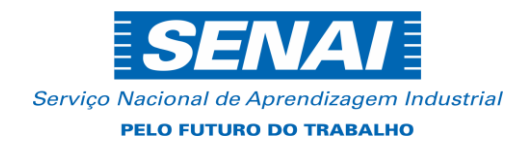

# **PROCESSO SELETIVO PARA PROVIMENTO DE VAGAS SENAI CACOAL/RO EDITAL DE ABERTURA DE INSCRIÇÕES Nº 026/2024**

O **Instituto Euvaldo Lodi – IEL/RO** torna pública a realização do processo seletivo para provimento de vaga para o Serviço Nacional de Aprendizagem da Indústria – **SENAI CACOAL/RO,** mediante as condições estabelecidas neste edital.

### **1. DAS DISPOSIÇÕES PRELIMINARES**

1.1. O processo seletivo será dirigido pela Coordenação de Talentos do **IEL/NR-RO**, contratada pelo **SENAI/RO** para esse fim.

1.2 A seleção para o cargo de que trata este edital compreenderá o exame de habilidades e conhecimentos, obedecendo as seguintes etapas:

#### **1.2.1 - Análise curricular;**

### **1.2.2 - Entrevista Técnica.**

1.3 Os candidatos NÃO receberão cartão de confirmação de inscrição e todas as informações sobre o certame serão disponibilizadas no portal IEL/RO <https://portal.fiero.org.br/iel> no menu **EDITAIS.** Não serão admitidas alegações de desconhecimento das datas, locais e demais informações contidas neste edital. Eventualmente poderão receber comunicados referentes à vaga na qual foram cadastrados.

1.4 Não serão cobradas taxas de inscrição.

1.5 Somente poderão participar do processo seletivo maiores de 18 anos.

1.6 **Os candidatos não devem ter vínculo de parentesco até o 3º grau civil, afim ou consanguíneo, com colaboradores do Sistema FIERO (FIERO/SESI/SENAI/IEL), Integrantes de Órgãos Diretivos e Consultivos, Titulares ou Suplentes, de acordo com a Ordem de Serviço Conjunta FIERO, SESI, SENAI e IEL Nº 001/2015, e as informações prestadas são de inteira responsabilidade do candidato, sendo sua inveracidade considerada falsidade ideológica, e passível de sansões previstas na lei em vigor.**

1.7 **Estão também impedidos de participarem dos processos seletivos colaboradores societários em empresas que concorram nas licitações do Sistema FIERO, bem como em atividades iguais ou equivalentes aos serviços oferecidos pelo IEL, SENAI e SESI, sob pena de responderem, também na forma da lei, e passível de punições administrativas internas.**

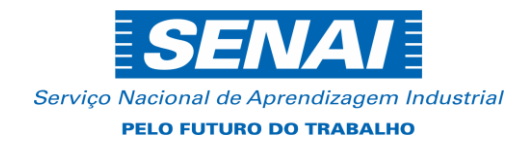

# **2. DO CARGO, ÁREA DE ATUAÇÃO, VAGA, REQUISITOS E SALÁRIO.**

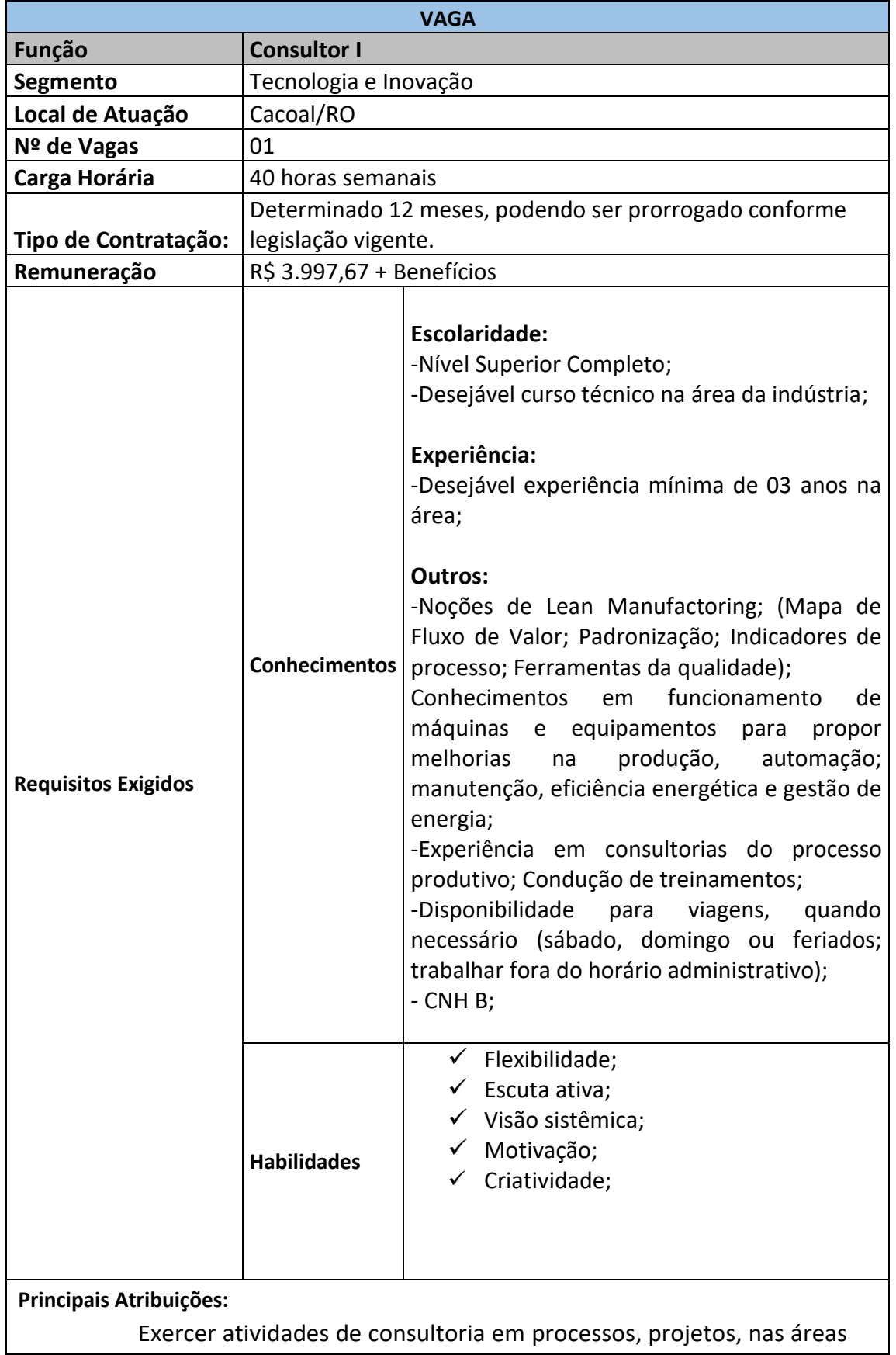

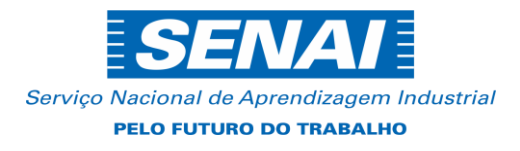

e nos negócios. Contribuir com o planejamento e orçamento das Casas. Prospectar demandas em sua área de atuação, elaboração de propostas comerciais específicas; • Acompanhar a implantação de soluções tecnológicas nos diversos demandantes, dentro de sua área de atuação; Dimensionamento e especificação de equipamentos e processos, em sua área de atuação; • Dar suporte técnico nos processos licitatórios em sua área de atuação; Elaborar relatórios técnicos; Participar de eventos técnicos na sua área de atuação; · Cumprir as normas de compliance da instituição; Executar outras atividades correlatas a sua área de atuação.

#### **3. DAS FASES DO PROCESSO SELETIVO 3.1 PRIMEIRA FASE: INSCRIÇÃO ELETRÔNICA**

3.1.1 As inscrições devem ser realizadas EXCLUSIVAMENTE através do portal <https://portal.fiero.org.br/iel>, no período estabelecido conforme cronograma neste edital.

**3.1.2 O IEL/RO não se responsabiliza por inscrições não realizadas por motivos de ordem técnica de computadores, falhas de comunicação, congestionamento das linhas de comunicação, bem como outros fatores de ordem técnica que impossibilitem a transferência de dados.**

**3.1.3 O candidato deverá acompanhar os agendamentos de todas as datas e os resultados de todas as fases através da divulgação oficial no portal do IEL** – <https://portal.fiero.org.br/iel> .

3.1.4 A inscrição do candidato implica no termo de compromisso com as regras estabelecidas neste edital, sobre os quais não poderá alegar desconhecimento ou discordância.

3.1.5 Somente deverão realizar a inscrição os profissionais que se enquadrarem no perfil de experiência e conhecimentos exigidos no processo seletivo. O candidato deverá certificar-se de que atende todos os requisitos.

3.1.6 A veracidade dos dados e as informações disponibilizadas no ato da inscrição serão de total responsabilidade do candidato, sob as penas da Lei.

3.1.7 Os candidatos que, a qualquer tempo, não comprovarem documentalmente as informações fornecidas na inscrição, estarão automaticamente desclassificados do processo seletivo.

3.1.8 A inscrição será limitada a duas vagas por edital, desde que, es etapas não sejam realizadas no mesmo horário.

3.1.9 Poderá participar do processo seletivo somente maior de 18 anos.

# **3.2 SEGUNDA FASE: ANALISE CURRICULAR DOS PRÉ-REQUISITOS – ELIMINATÓRIA**

3.2.1 Esta fase é eliminatória e consiste na verificação dos pré-requisitos necessários à ocupação da vaga através do currículo inscrito, efetuada por meio de recurso eletrônico, tendo como referência informações divulgadas neste edital.

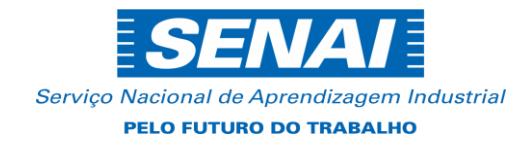

# **3.2.2 Deverão constar todos os requisitos da função e experiência com as mesmas nomenclaturas do edital ou nomenclaturas correlatas. No caso de não identificação na análise curricular o candidato será desclassificado.**

3.2.3 Os candidatos que apresentarem todos os requisitos para a inscrição serão selecionados para a próxima etapa do processo seletivo.

# **3.4 TERCEIRA FASE – ENTREVISTA TÉCNICA E HABILIDADES– ELIMINATÓRIA E CLASSIFICATÓRIA**

3.4.1 Os candidatos habilitados na fase de análise curricular serão convocados para a etapa de entrevista técnica, que será realizada pela Unidade de Recursos Humanos e pelo Gestor da Unidade ou alguém por ele designado.

3.4.2 Respeitar-se-á o mínimo de 03 (três) candidatos por vaga salvo caso em que não tivermos número suficiente de inscritos no processo seletivo.

3.4.3 Duração da entrevista técnica de no mínimo 20 (vinte) minutos.

3.4.4 Para cada um dos itens a serem verificados nesta fase, será atribuída à pontuação conforme quadro abaixo:

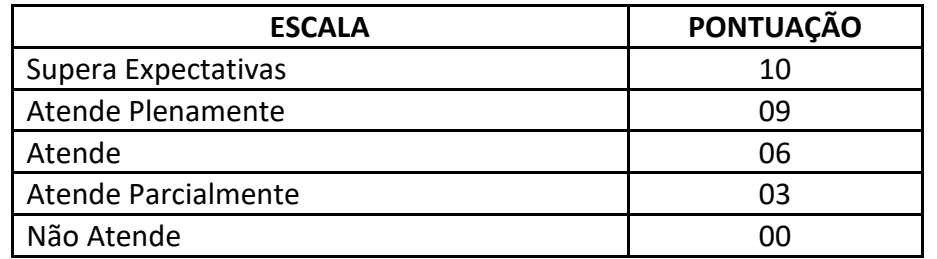

# **3.4.5 Serão aprovados nessa etapa os candidatos que alcançarem média de 06 (seis) pontos ou superior.**

3.4.6 Os candidatos que tiverem médias abaixo de 06 (seis) pontos serão reprovados. 3.4.7 Serão aprovados os candidatos que obtiverem notas igual ou superior a 6,0 (seis vírgula zero). **Essa etapa será de carácter eliminatória e classificatória.**

#### **4. CRITÉRIOS DE DESEMPATE**

4.1Em caso de empate, a classificação se dará sucessivamente, de acordo com os critérios a seguir:

a) Melhor nota na etapa de Entrevista Técnica ou Microaula.

b) Maior tempo de experiência comprovada na função.

c) Prevalecendo o empate, terá prioridade o candidato de maior idade.

#### **5. CRONOGRAMA PREVISTO**

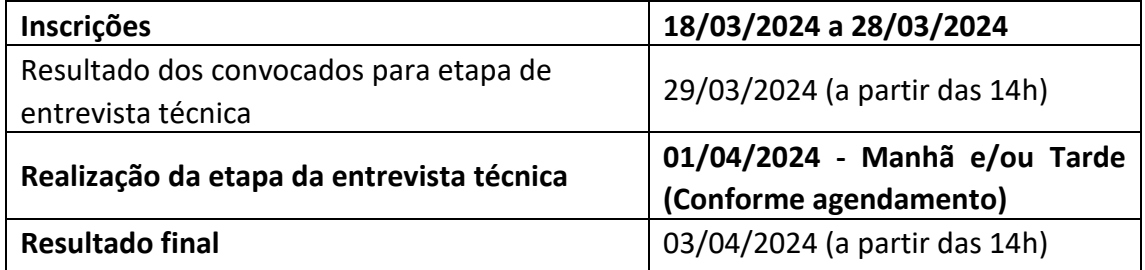

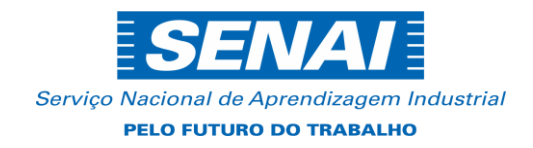

## **6. DA CONTRATAÇÃO**

6.1 Após a verificação da regularidade do Processo Seletivo o candidato que houver sido classificado em primeiro lugar será convocado para apresentação dos documentos de contratação e realização de exame médico ocupacional. Sendo considerado apto mediante tais requisitos, firmará contrato de experiência profissional pelo prazo de 90 (noventa) dias, respeitadas as determinações do Departamento de Recursos Humanos do **SENAI/RO**. Após o período de experiência e conforme a avaliação feita pela gerência responsável poderá ser realizada a contratação definitiva, celebrando-se o contrato por prazo indeterminado, na forma da Consolidação das Leis do Trabalho, **EXCETO**, quando se tratar de contratação por tempo determinado expresso no edital.

**6.2 Os candidatos que não comprovarem as informações de escolaridade e experiência estarão automaticamente desclassificados do processo.**

6.3 Entende-se ainda como documentos de contratação o certificado de reservista como comprovante de estar em dias com o Serviço Militar.

**6.4 Os aprovados deverão apresentar certidões de antecedentes criminais, devidamente atualizadas, quais sejam, Certidão de Antecedentes Criminais – Polícia Federal <https://servicos.pf.gov.br/epol-sinic-publico>e Certidão de Antecedentes Criminais – Polícia Civil do Estado de Rondônia [https://portaldocidadao.ro.gov.br](https://portaldocidadao.ro.gov.br/) , em atendimento ao disposto no parágrafo único do art. 59-A do Estatuto da Criança e do Adolescente.**

**6.5 O Processo de Contratação somente será finalizado após a apresentação da documentação legal, bem como estar apto no Atestado de Saúde Ocupacional (ASO), realizado pela instituição.**

6.6. O **SENAI/RO** se reserva o direito de cancelar a vaga em qualquer fase do processo seletivo, sendo esse fato, se ocorrer, comunicado no site do IEL/RO, <https://portal.fiero.org.br/iel> .

6.7 Benefícios: Auxílio Alimentação, Vale transporte e Assistência Médica, conforme acordo coletivo.

#### **7. DOS PEDIDOS DE REVISÃO DE RESULTADOS**

7.1. O prazo de interposição de pedidos de revisão de resultados será de 24 (vinte e quatro) horas, contados a partir da data da comunicação das etapas da microaula ou entrevista técnica. **Os testes de conhecimento não serão alvo de pedidos de revisão de resultados por se tratar de documento interno do IEL/RO.**

7.2 O pedido de revisão de resultados deverá identificar o ponto que suscitou a dúvida, ser objetivo, fundamentado e tempestivo, sob pena de indeferimento preliminar.

7.3 Pedidos de revisão de resultados cujo teor desrespeite a comissão de avaliação serão preliminarmente indeferidos.

7.4 As respostas aos pedidos de revisão de resultados serão encaminhadas aos interessados, através do e-mail quando da análise e parecer dos mesmos no período de 48 horas úteis a contar da data da impetração do pedido de revisão de resultados para as etapas de análise curricular, dinâmica, entrevistas ou micro aulas.

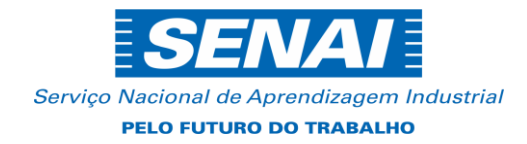

7.5 A comissão do processo seletivo constitui última instância para pedido de revisão de resultado, sendo soberana em suas decisões, razão pela qual não caberão pedidos de revisão de resultados adicionais.

7.6 Pedido de revisão de resultados e confirmação de inscrição serão respondidos apenas quando solicitado pelo próprio candidato.

7.7 Em nenhuma hipótese serão aceitos solicitações de reavaliação de pedidos de recursos de resultados das etapas e nem do resultado final, oficial e definitivo.

#### **8. DAS DISPOSIÇÕES FINAIS**

8.1 Os candidatos não contratados e aprovados em todas as etapas do processo seletivo permanecerão em cadastro reserva, pelo período de vigência do edital.

8.2 Os candidatos selecionados serão chamados, obedecendo ao número de vagas oferecidas para o cargo.

8.3 Processos de seleção têm validade de seis meses, podendo ser prorrogado por mais seis meses.

8.4 As informações sobre este processo seletivo serão prestadas pela Coordenação de Talentos do IEL/NR-RO <https://portal.fiero.org.br/iel/edital> ou endereço eletrônico processo.seletivo@fiero.org.br ou na sede do IEL-RO – Rua Rui Barbosa Nº 1112 – Arigolândia – Porto Velho – RO.

Porto Velho – RO, 18 de março de 2024.

# *NÚCLEO DE TALENTOS IEL/R0*

#### **TUTORIAL INSCRIÇÃO EDITAIS IEL**

**1. Para realizar a inscrição o usuário precisa estar logado, para realizar segue os procedimentos abaixo:**

Clique sobre o menu "Candidato".

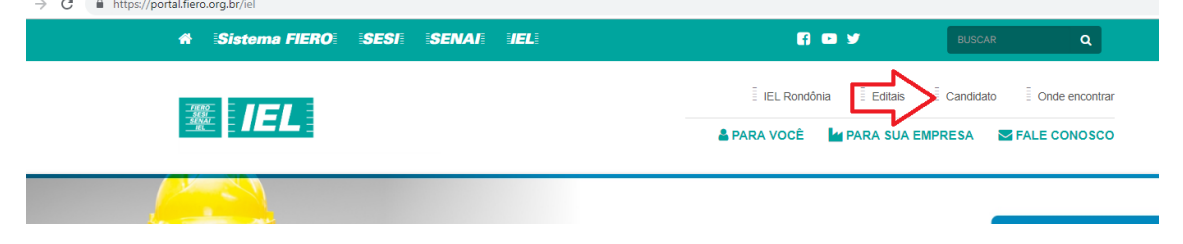

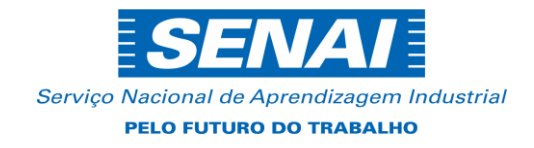

Após será apresentado a tela de login e de inscrição, caso o participante não tenha cadastro informe o CPF no formulário "NÃO TENHO CADASTRO", e clique em "ENVIAR".

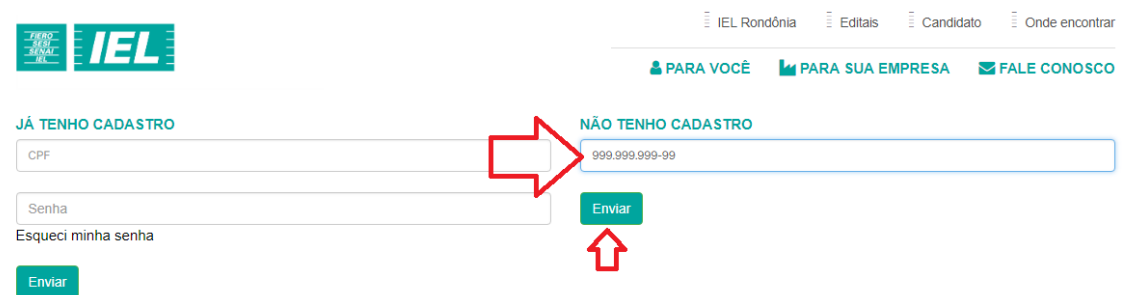

Na tela seguinte, informe todos os dados pessoais conforme solicitado, e anexar o seu currículo, após clica em "Enviar".

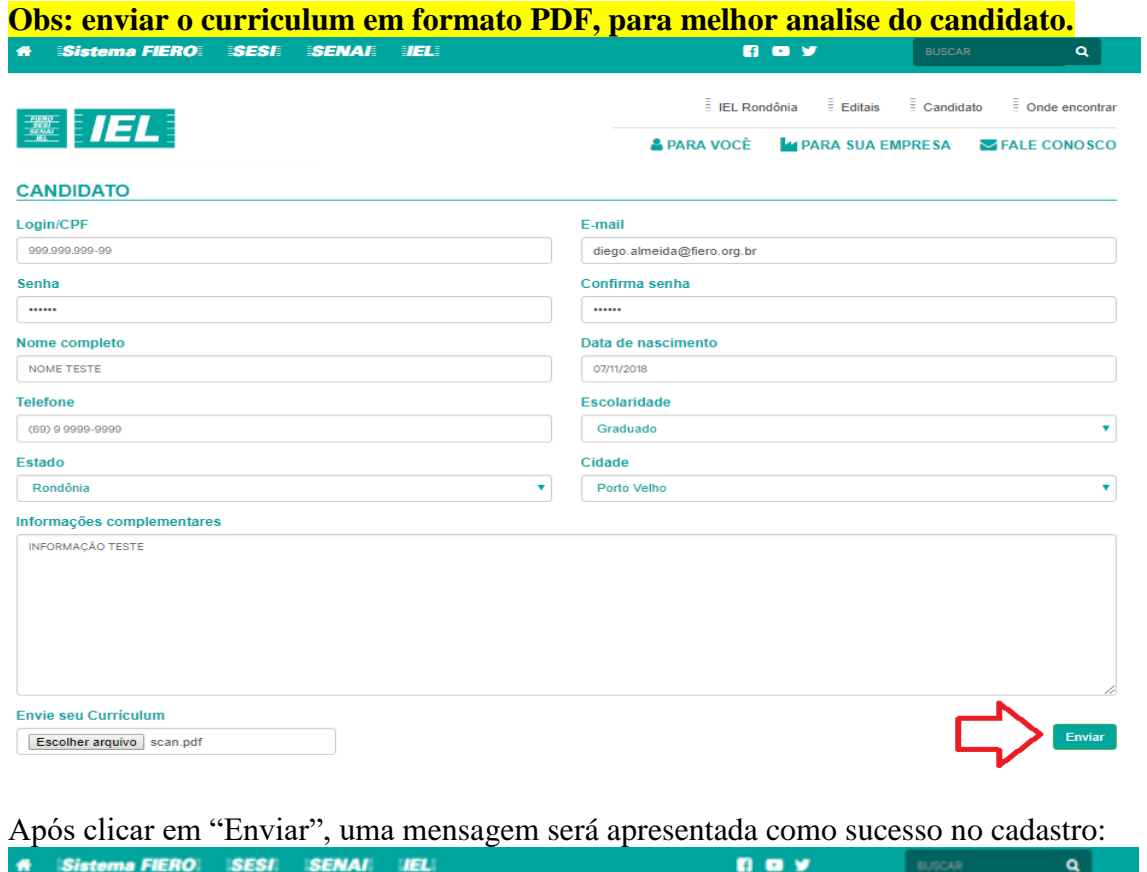

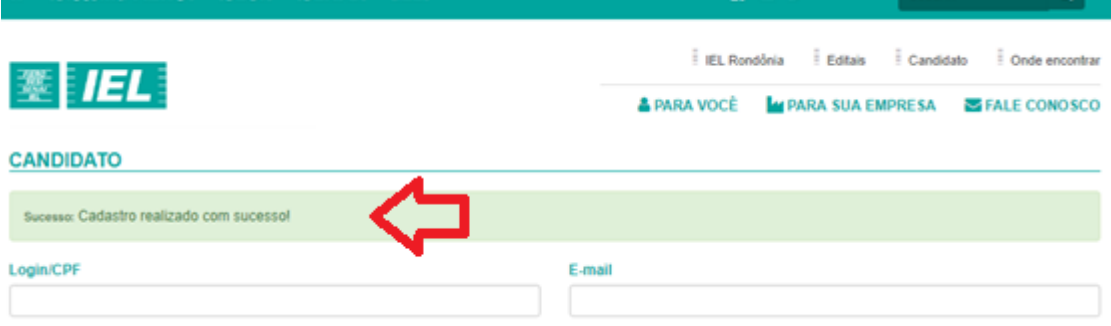

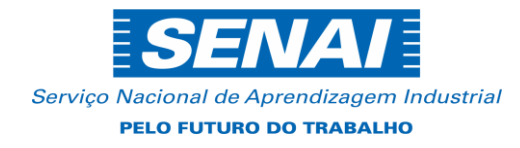

A partir deste momento já pode realizar o login, no menu "Candidato", informando o CPF e senha de acesso, após clique em "Enviar".

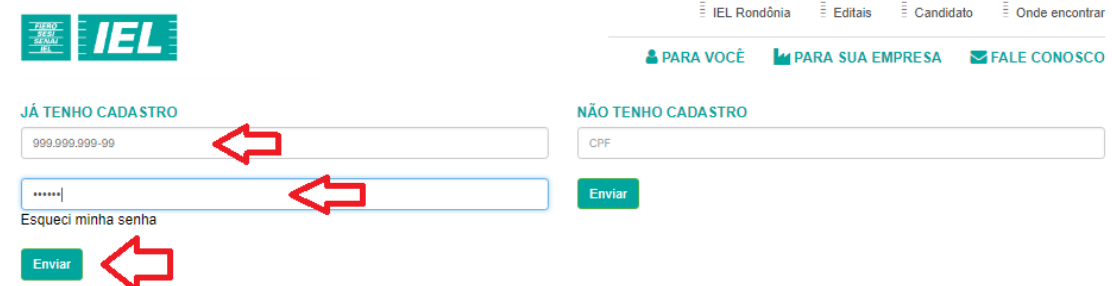

Se as informações estiverem corretas, o portal direciona para a página do candidato:

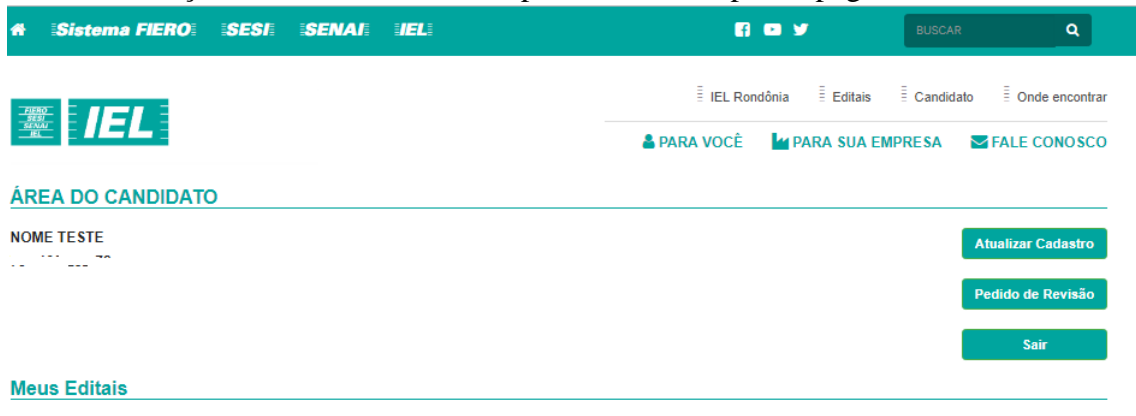

Nesta tela tem a seguintes funcionalidade:

- Atualizar Cadastro.
- Pedido de Revisão.
- Sair.
- Meus Editais: **Neste local fica todos os editais que o participante se candidatou, este local serve como confirmação de inscrição.**

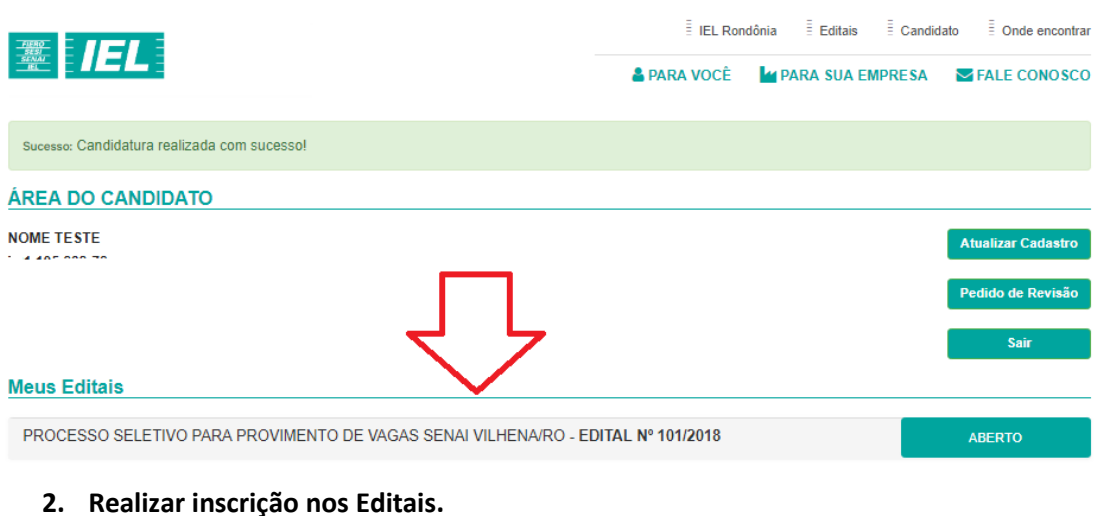

**Com o seu usuário logado, clique sobre editais:**

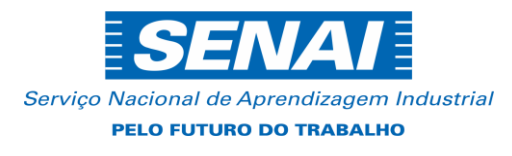

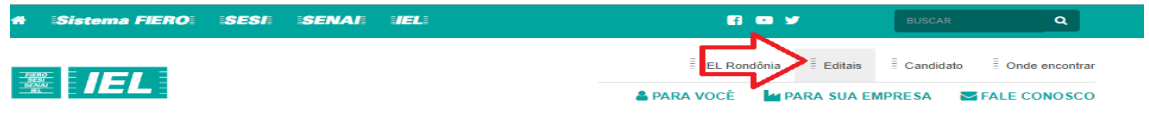

#### Será exibido a tela de editais, clique sobre o edital de preferência, que esteja com o status "ABERTO", dentro dos detalhes da vaga tem um botão "QUERO ME CANDIDATAR", clique sobre este botão:

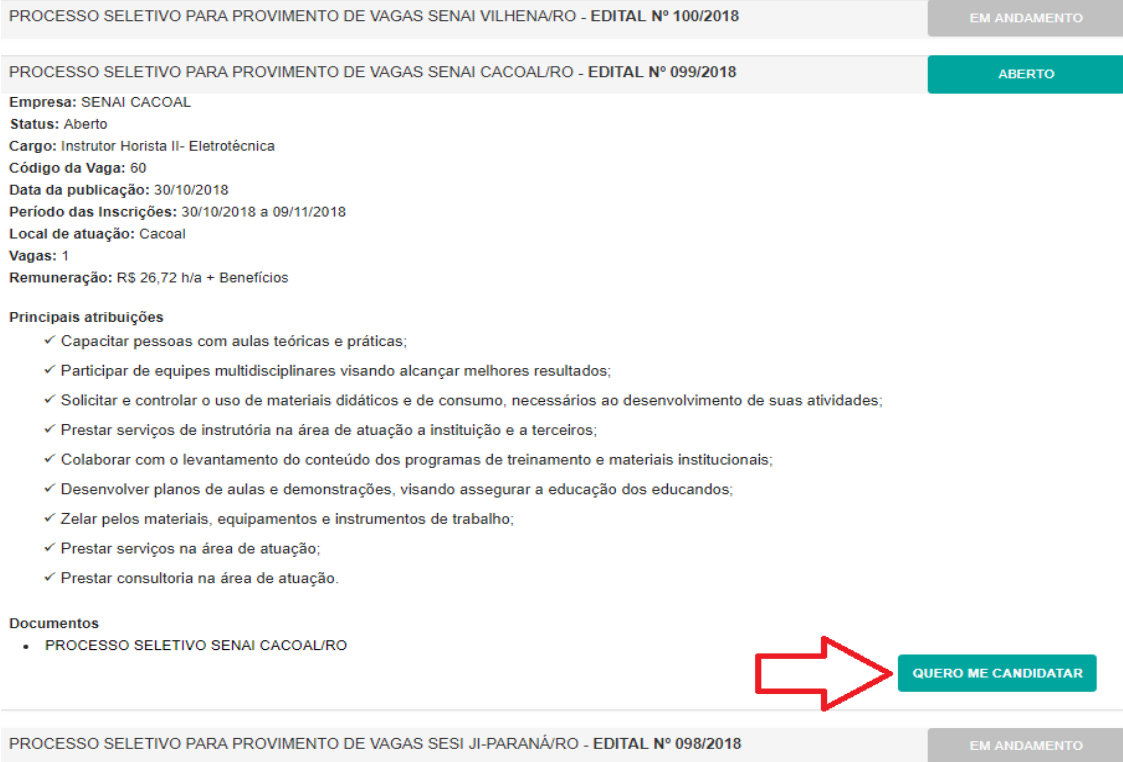

Após clicar no botão será direcionado a página inicial do candidato com a mensagem de sucesso na inscrição:

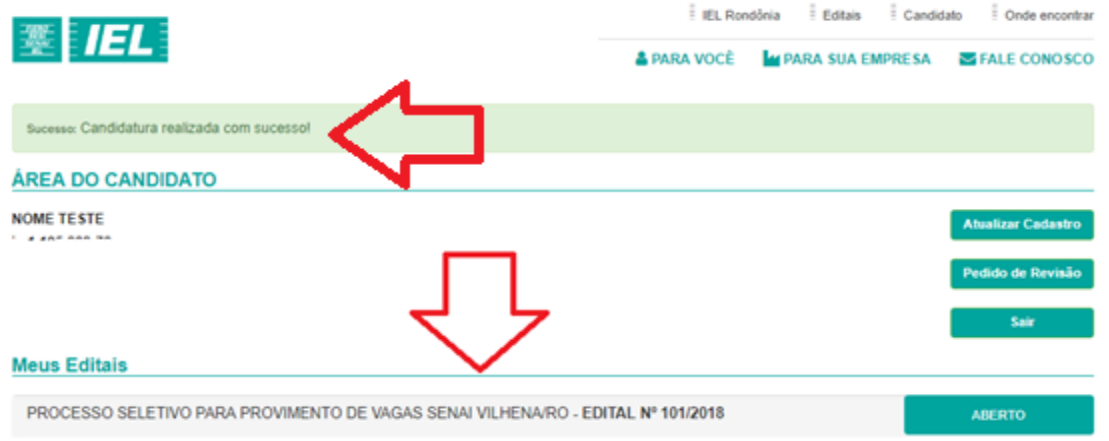

**Obs: se o candidato não estiver logado no portal, será apresentado em vez do botão "QUERO ME CANDIDATAR" o botão "REALIZAR LOGIN", clicando sobre o botão será direcionado para a página de login do candidato, informe os dados** 

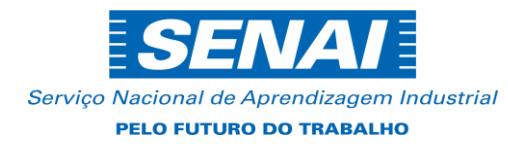

# **necessário e clique no botão "Enviar", após esta logado retorne ao edital desejado**

#### **e se escreva.**

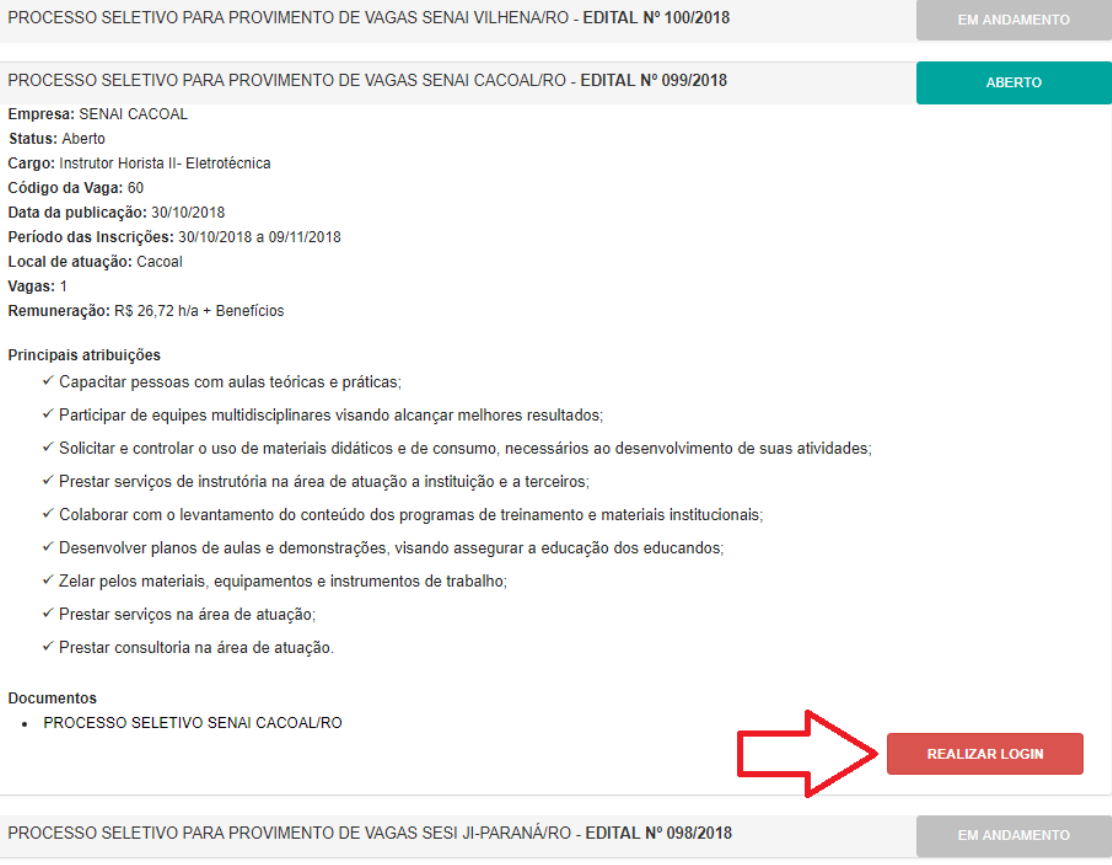